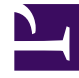

# **SGENESYS**

This PDF is generated from authoritative online content, and is provided for convenience only. This PDF cannot be used for legal purposes. For authoritative understanding of what is and is not supported, always use the online content. To copy code samples, always use the online content.

# Designer User's Guide

Change Persona block

## Contents

• 1 [Using this block](#page-2-0)

Use this block when you want to dynamically change the persona being used by an application throughout the course of an interaction.

#### **Related documentation:**

### <span id="page-2-0"></span>Using this block

•

#### Important

This block is not available in Digital-type applications.

Switching personas can be useful when you want to use certain personas for specific situations. For example, you might want to use a more formal persona when dealing with sensitive customer issues, or switch to a different persona depending on the customer segment being served ("Gold" customers get one type of persona, "Blue" ones get another).

You can add this block to the Self Service or Assisted Service phases of the application, or use it in a Shared Module. After you've added the block, select the persona (or the variable) you want to use.

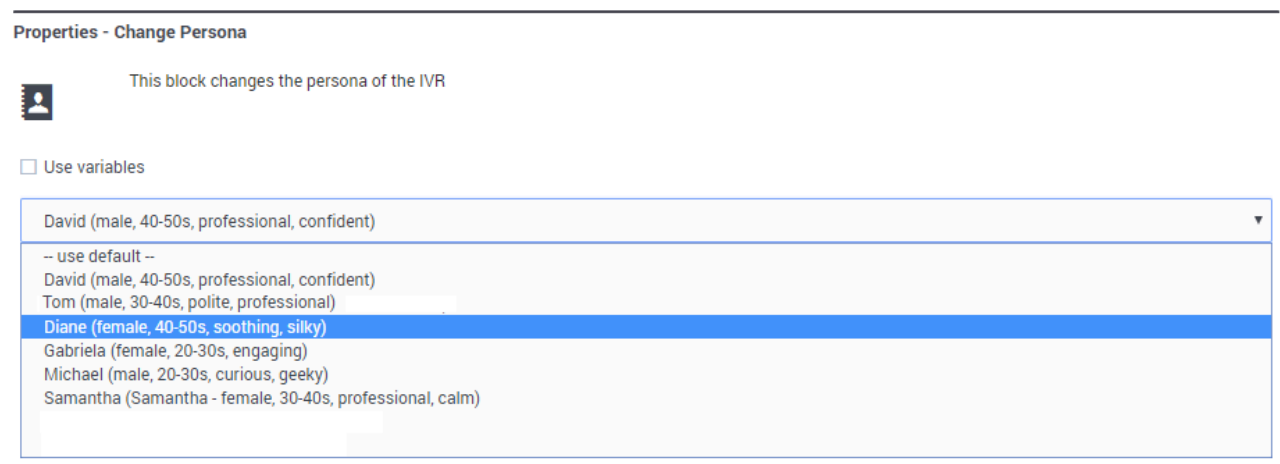

The selected persona will apply to any blocks that are using Text-to-Speech (TTS) services, such as Play Message, User Input, Menu, Bot, Record Utterance, Business Hours, Emergency, Special Day, Route Call, and Route Agent.

For more information, see Personas.